## Getting Started with Camtasia

Camtasia is a rich video editing platform that allows you to import existing video and audio files, record both audio and video, as well as edit these files with the ability to add effects across multiple tracks.

## Requesting and Installing Camtasia

- 1. Go to [https://www.purdue.edu/innovativelearning/supporting](https://www.purdue.edu/innovativelearning/supporting-instruction/instructional-technology/camtasia.aspx)[instruction/instructional-technology/camtasia.aspx](https://www.purdue.edu/innovativelearning/supporting-instruction/instructional-technology/camtasia.aspx)
- 2. Click the Camtasia Software Download button

## **Camtasia**

**CAMTASIA SOFTWARE DOWNLOAD** 

- 3. Log in using your Purdue Career Account credentials with two-factor authentication
- 4. Choose the option that you need (personally owned computer or university owned computer
- 5. Select your operating system and select Add to Cart

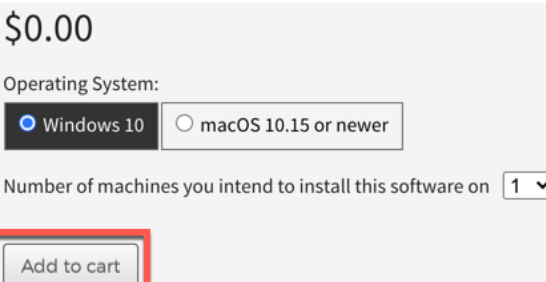

- 6. Complete the checkout process
- 7. You will receive an email notification as well as have the ability to download the installation package and accompanying license key for registration

## **Tutorials**

Tutorials on the both the basic and advanced features of Camtasia are available from TechSmith (the company who owns Camtasia) at the following site:

• <https://www.techsmith.com/tutorial-camtasia.html>

You can also watch for upcoming TLT training sessions on using Camtasia at:

• <https://training.purdue.edu/itap.aspx>